# **FTP Client Action [Deprecated]**

This action has been deprecated, but is still available for backwards compatibility.

Please see the new set of [FTP Actions](https://wiki.finalbuilder.com/display/FB8/FTP+Actions) .

This action provides a basic FTP client, which can be used to upload or download files to/from an FTP server.

# FTP Connection

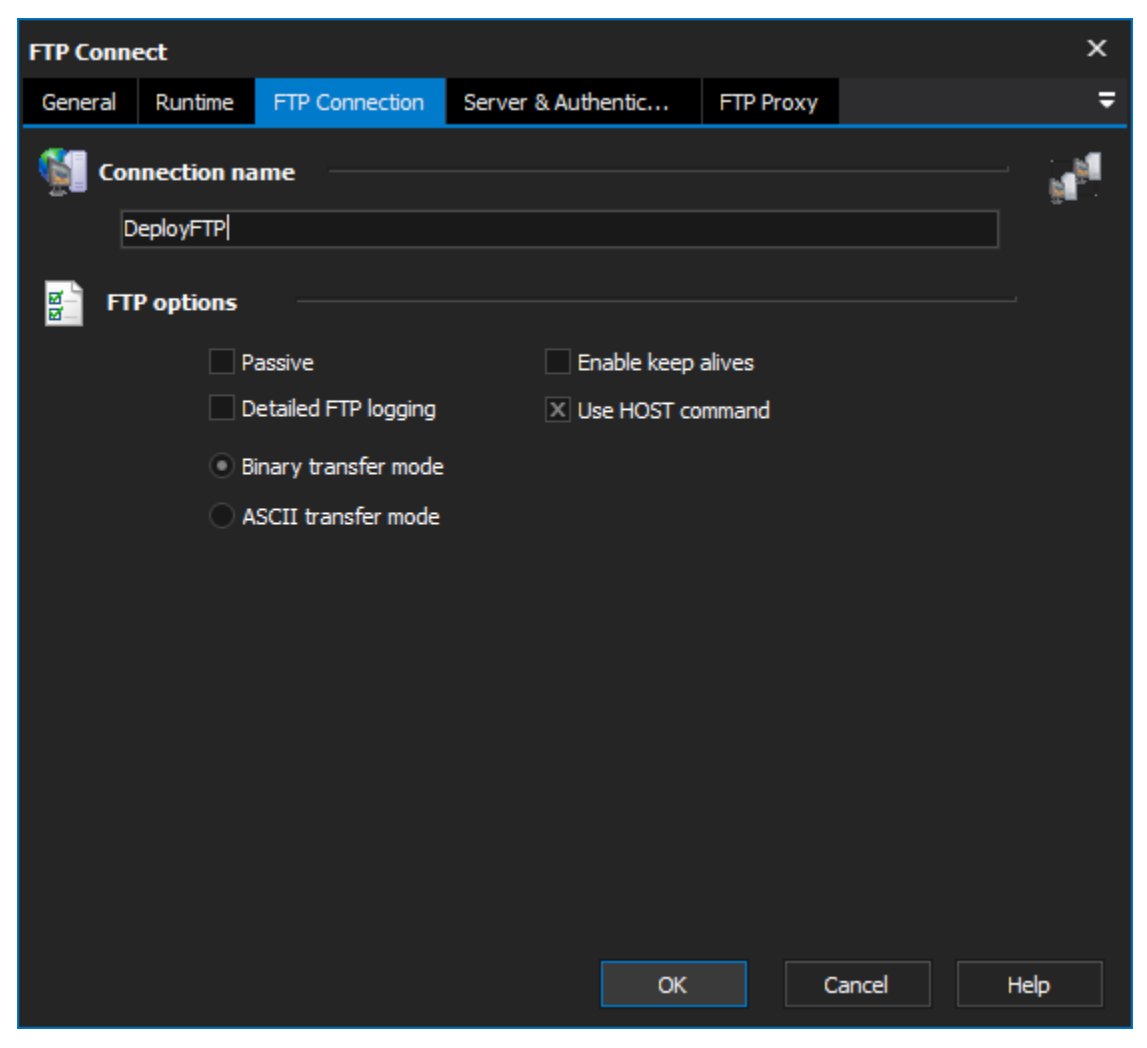

**Connection name**

**FTP Options**

**Passive**

**Enable keep alives**

**Detailed FTP logging**

**Use HOST command**

Binary transfer mode

ASCII transfer mode

# Server & Authentication

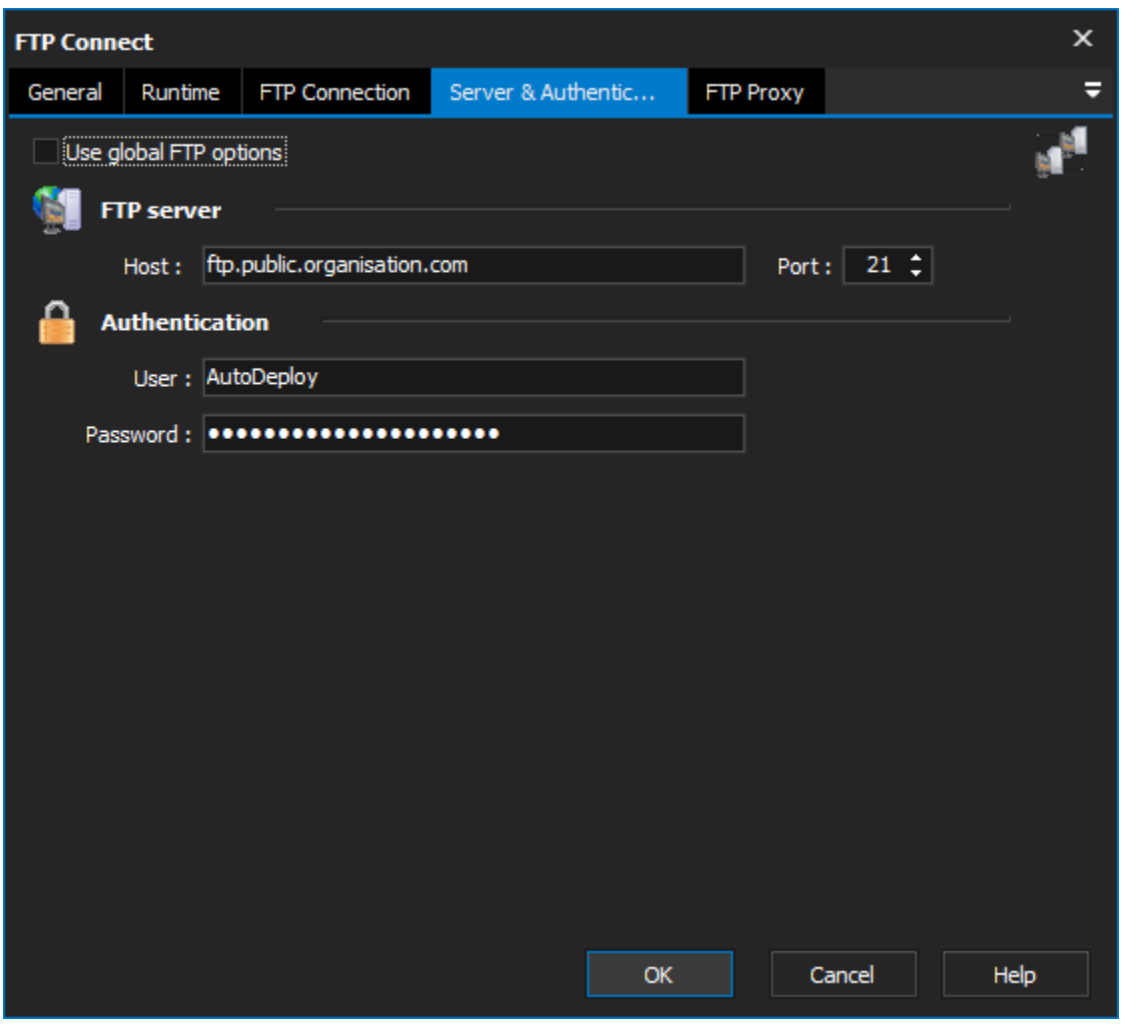

# **Use global FTP options**

# **FTP server**

### **Host**

The host name or IP address of the ftp server

# **Port**

The port on which the FTP server (or proxy if you are using one) is listening

# **Authentication**

# **User**

Your user id on the ftp server

# **Password**

Your password on the ftp server

# **FTP options**

**Passive**

Instructs the FTP client and server to use passive mode transfers, this is needed when going through some firewalls

## **Detailed Logging**

Enables Detailed logging.

# **Binary Transfer Mode**

Sets the transfer mode to Binary (the default)

# **ASCII Transfer Mode**

Sets the transfer mode to ASCII

# FTP Proxy

# **Proxy**

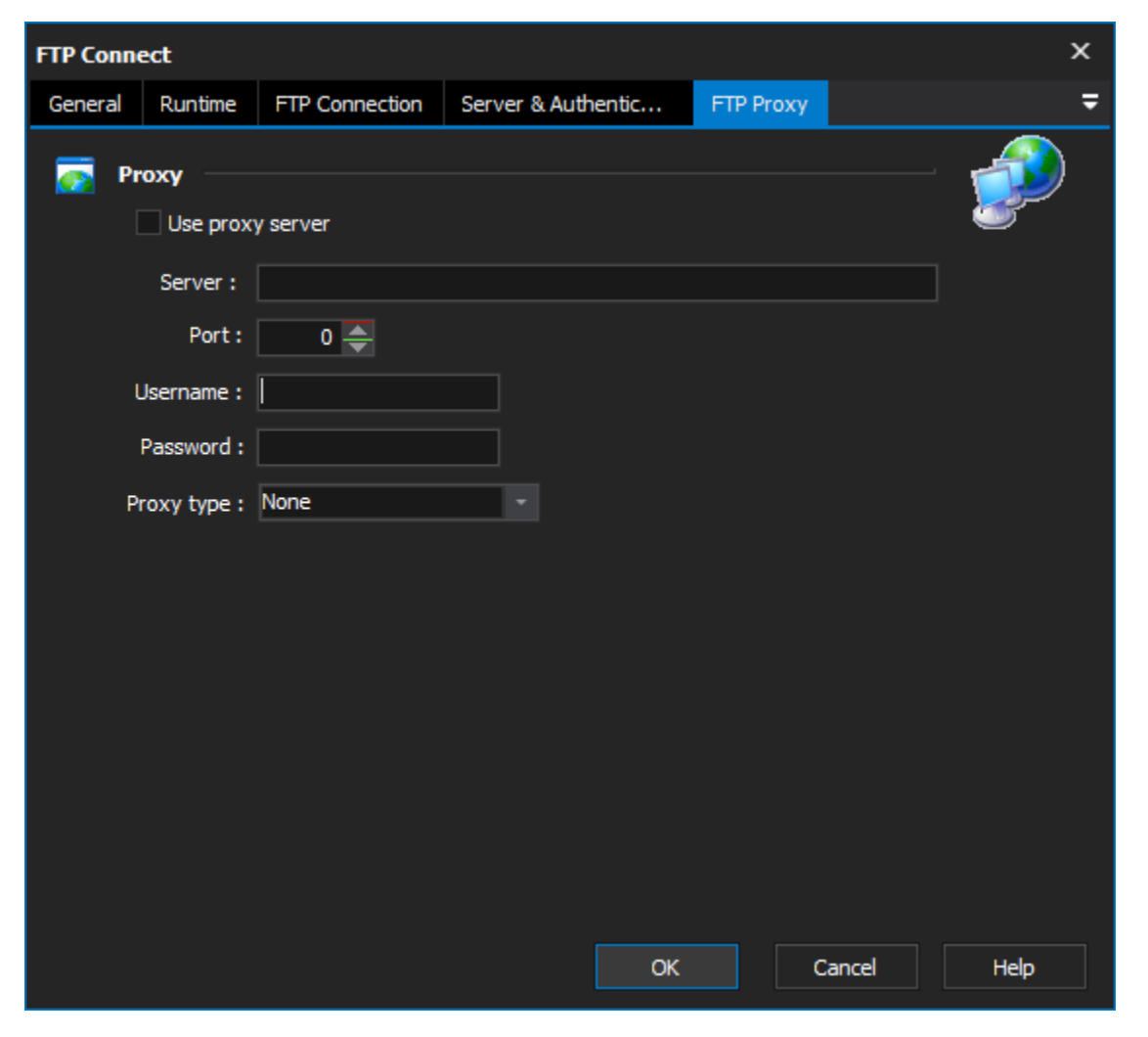

#### **Use proxy server**

# **Server**

The host name or ip address of the proxy

# **Port**

The port number of the proxy

#### **UserName**

The User name for authentication

# **Password**

The password for authentication

#### **Proxy Type**

**None** - don't use a proxy

**UserSite** - Send command USER user@hostname

**Site** - Send command SITE (with logon)

**Open** - Send command OPEN

**UserPass** - USER user@firewalluser@hostname / PASS pass@firewallpass

**Transparent** - First use the USER and PASS command with the firewall username and password, and then with the target host username and password.

**HttpProxyWithFtp** - HTTP Proxy with FTP support. Will be supported in Indy 10

**CustomProxy** - use OnCustomFTPProxy to customize the proxy login

# **Script**

# ? Unknown Attachment

The FTP client works by adding FTP commands to the list. The available commands are :

#### **Get Current Directory**

This can be retrieved into a Variable

# **Change Directory**

Change the remote directory, you can use FinalBuilder Variables with this command.

#### **Change Up**

Changes the remote directory to its parent directory, ie up one level

# **List Directory**

Lists the remote directory into a variable.

#### **Create Directory**

Create a sub directory in the current remote directory.

### **Delete Directory**

Deletes the specified remote directory.

# **Delete File**

Deletes the specified remote File.

#### **Rename File**

Renames the specified Remote File.

## **Download File**

Downloads the specified remote file to the specified local file.

#### **Upload File**

Uploads the specified local file to the specified remote file.

Scripting Info

The Action properties available are :

- property Host : WideString
- property Port : integer
- property UserID : WideString
- property Password : WideString
- property Passive : WordBool
- property CurrentDir : WideString
- property DetailedLogging : WordBool

This action uses the Open Source Indy Components, for more information see the Indy web site :